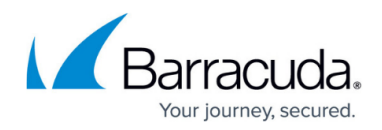

# **Protecting MySQL Databases**

<https://campus.barracuda.com/doc/78809420/>

You can protect MySQL databases by using native tools to create a backup dump file or by configuring a pre-execute script on the Barracuda Backup Agent.

### **Create a Batch File**

Use the following steps to configure the Barracuda Backup Agent to use a pre-execute script to create a MySQL database dump file:

- 1. Verify the Barracuda Backup Agent is installed on all systems to be backed up.
- 2. Open a text editor, for example Notepad, and type the following lines:
	- cd\

cd "Program Files (x86)\MySQL\MySQL Server 5.6\bin"

mysql -u *root* -p -c -B mysqldump.exe *sakila* > *c:\temp\test.sql* Replace *root* with the account with privileges to the database, replace *sakila* with the database name, and replace *c:\temp\test.sql* with the directory and file name of the location where you want to dump the database.

3. Save the text file as a batch (.**bat**) file:

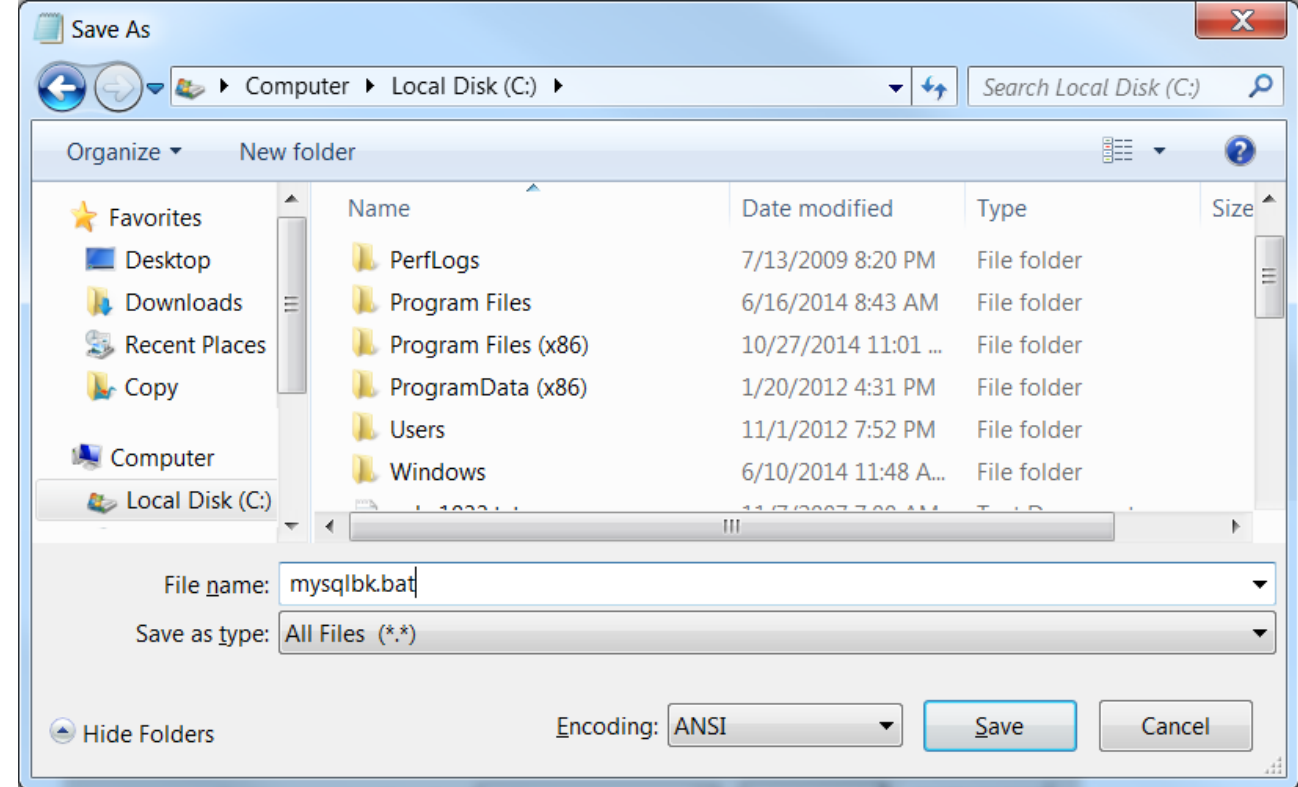

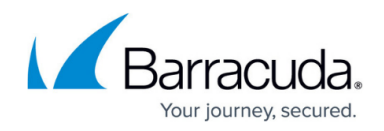

## **Configure Agent to Run the Pre-Execute Script**

Use the following steps to modify the **config.ini** file to pre-execute your batch file prior to running a backup:

- 1. Open the **Services** console. Right-click the **Barracuda Backup Agent** service, and click **Stop**.
- 2. Navigate to and open the **config.ini** file in a text editor, located in the **C:\Progarm Files\Barracuda\Barracuda Backup Agent\config** directory.
- 3. Enter the following lines below the configuration section: #Batch file to backup mysql database

preExecuteScript= *c:\mysqlbk.bat*

```
[installControl]
buildNumber=95690
installedVersion=6.3.00-rel
```

```
[configuration]
nodeGuide={00001001-0EC1600B-0EC1600B-0EC1600C}
#Batch file to back up mysql database
preExecuteScript=c:\mysqlbk.bat
```
Replace *c:\mysqlbk.bat* with the location and your batch file name.

4. Save the file.

# Barracuda Backup

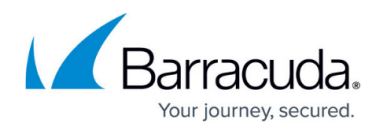

### **Figures**

- 1. batch\_file.png
- 2. config.png

© Barracuda Networks Inc., 2019 The information contained within this document is confidential and proprietary to Barracuda Networks Inc. No portion of this document may be copied, distributed, publicized or used for other than internal documentary purposes without the written consent of an official representative of Barracuda Networks Inc. All specifications are subject to change without notice. Barracuda Networks Inc. assumes no responsibility for any inaccuracies in this document. Barracuda Networks Inc. reserves the right to change, modify, transfer, or otherwise revise this publication without notice.